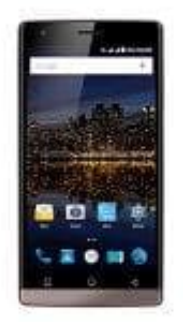

## **iRULU V4 (Victory 4) Smartphone**

## **Rufweiterleitung unter Android 4.0 und höher**

Die Rufumleitung ist bei allen Android-Geräten mit der Firmware 4.0 und höher standardmäßig als Option vorhanden und findet sich im Telefonmenü.

- 1. Öffne die App "Telefon", mit der du sonst Anrufe tätigst.
- 2. Klicke auf die drei Punkte unten rechts beziehungsweise auf den Softkey auf des Smartphones, um das erweiterte Menü aufzurufen. Klicke dort auf "Einstellungen".
- 3. Tippe nun auf "Anrufeinstellungen" und im nächsten Menü auf "Rufweiterleitung".
- 4. Hier kannst nun ankommende Anrufe an eine andere Nummer weiterleiten.

In dem Einstellungsmenü zur Anrufweiterleitung beim Android Smartphone hast du vier Einstellungen zur Rufweiterleitung. In den einzelnen Feldern kannst du die Rufnummer der Rufweiterleitung hinterlegen. Am besten ist hier übrigens, dass du die Nummer mit der Ländervorwahl +49, für Deutschland, gefolgt von der Vorwahl einträgst. Es gibt die vier Arten der Rufweiterleitung: - Immer weiterleiten: Anrufe die auf dein Android Smartphone getätigt werden, werden generell auf eine andere Rufnummer umgeleitet. - Weiterleiten falls besetzt: Telefonierst du gerade, werden eingehende Anrufe auf die eingetragene Rufnummer weitergeleitet. - Weiterleiten falls keine Antwort: Gehst du innerhalb einiger Sekunden nicht an dein Smartphone, beantwortest den Anruf also nicht rechtzeitig, wird der eingehende Anruf auf die eingetragene Rufnummer weitergeleitet. - Weiterleiten falls nicht erreichbar: Hast du dein Telefon abgeschaltet oder du befindest dich in einem Funkloch, also einem Gebiet ohne Mobilfunkversorgung, tritt dieser Punkt in Kraft. Ein eingehender Anruf wird dann an diese hier hinterlegte Rufnummer weitergeleitet. ke auf die drei Punkte unten rechts beziehungsweise auf den Softkey auf des Smartpiterte Menü aufzurufen. Klicke dort auf "Einstellungen".<br>
Menu auf "Anrufeinstellungen" und im nächsten Menü auf "Rufweiterleitung".<br>
Kannst